# **Setting up activities**

**Goal:** Set up activities in Ajera so you can use them in your daily work.

### In this quick lesson

| Step 1: Set up an activity for labor    | 2 |
|-----------------------------------------|---|
| Step 2: Set up an activity for expenses | 5 |
| Step 3: Organize your activities        | 7 |

An activity is the type of work or expense charged to a project. You use activities throughout Ajera to track, bill, and report your labor, reimbursable, and consultant costs.

Specifically, you use activities to:

- Identify the type of work or expense charged to a project.
- · Establish billing rates.
- Capture detail for project reporting, employee utilization, and client invoicing.

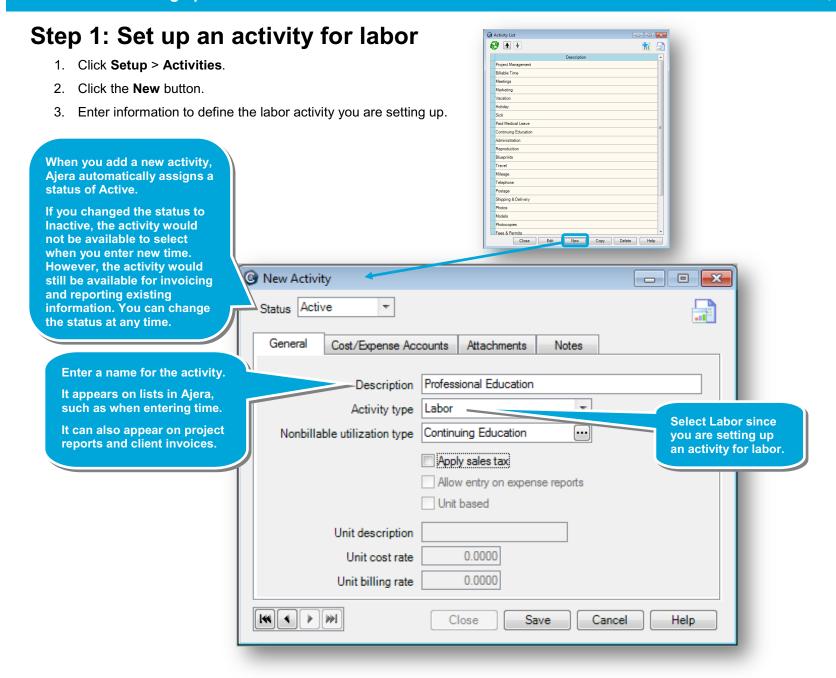

#### Step 1: Set up an activity for labor (continued)

4. Select a nonbillable utilization type, if applicable.

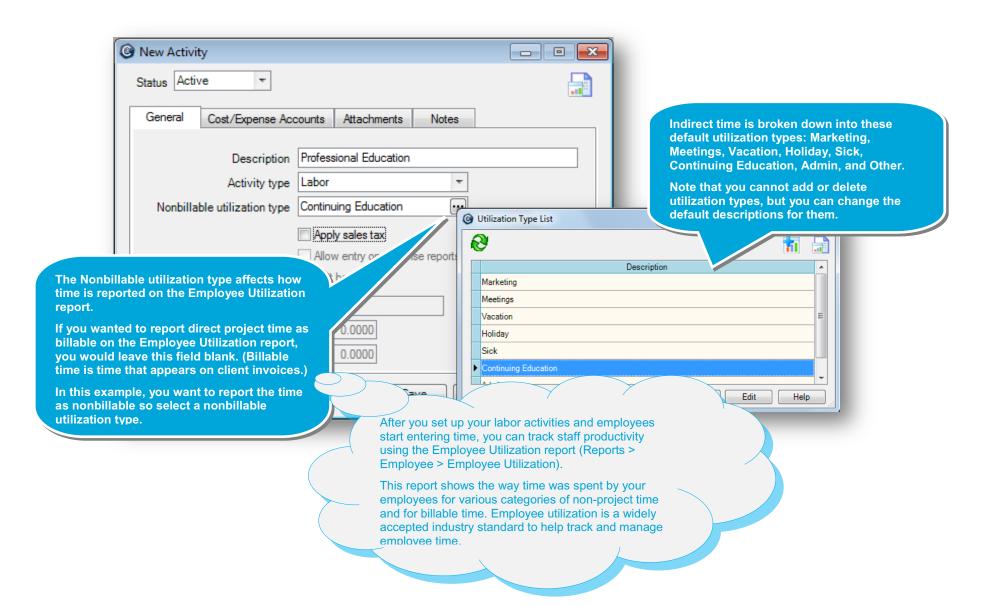

#### Step 1: Set up an activity for labor (continued)

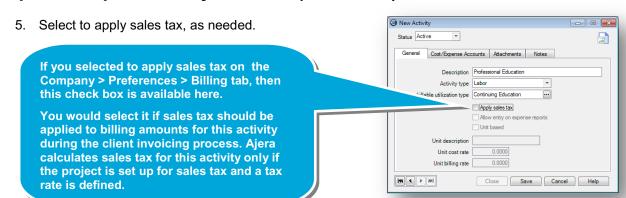

6. Click the Cost/Expense Accounts tab.

The fields on the Cost/Expense Accounts tab are available only for Expense and Consultant activities.

For Labor activities, Ajera automatically distributes the costs to expense accounts you selected in Company > Preferences.

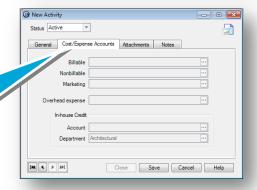

7. Click Save.

Ajera adds the new activity to the bottom of the list of activities.

Click and drag it to where you want it.

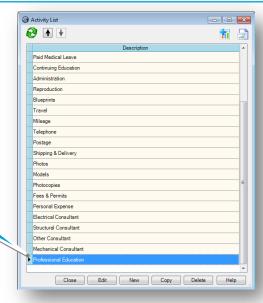

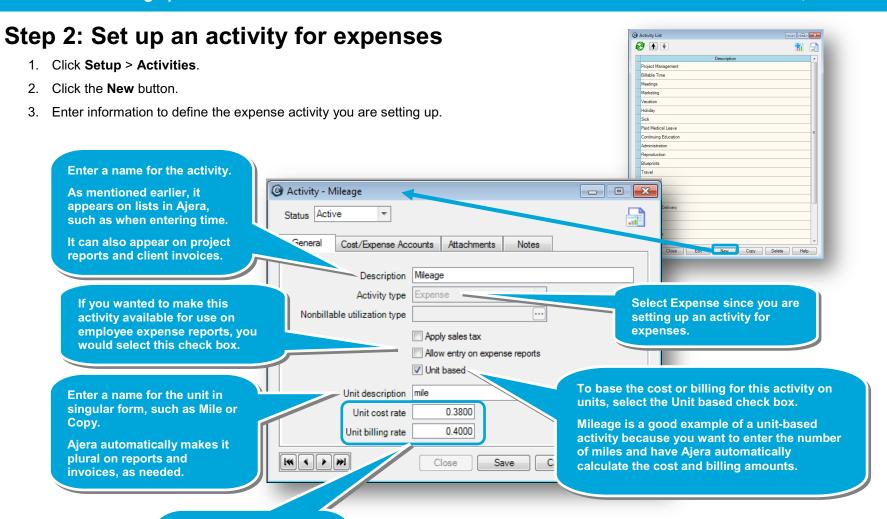

Enter the unit cost rate and unit billing rate.

If you later decide to use a different billing rate for a specific project, you can create a rate table with the unique rates or change the billing rate on the client invoice. To learn more, see the Setting up billing rates quick lesson.

#### Step 2: Set up an activity for expenses (continued)

4. Click the Cost/Expense Accounts tab.

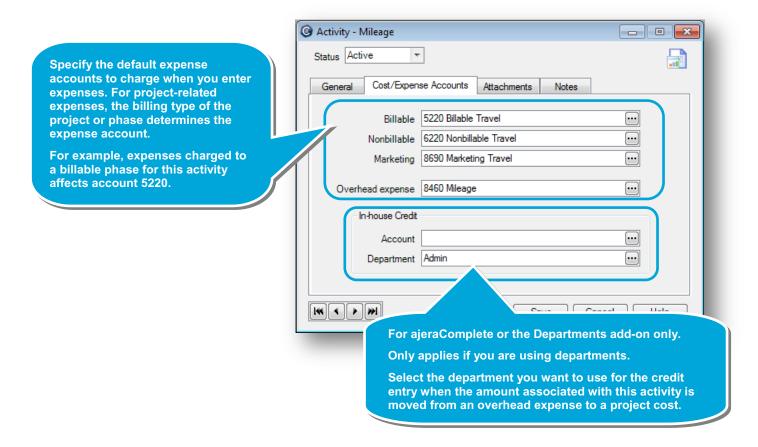

5. Be sure to save the new activity. As with the labor activity you created earlier in this quick lesson, move this new activity from the bottom of the list of activities, as needed.

## **Step 3: Organize your activities**

If you want to see the list of activities by activity type, do the following:

1. Click Setup > Activities.

Activity List **A** 

▶ Project Management

Paid Medical Leave

Continuing Education

Professional Education

Administration

Reproduction

Blueprints

Travel

Mileage

Telephone

Postage Shipping & Delivery

Photos

Models

Photocopies

Billable Time

Meetings

Marketing

Vacation

Holiday

Sick

- 2. Click the Customize button.
- 3. Select to show the optional column, Activity Type, and click OK.

Description

Activity Type

Labor

Labor

Labor

Labor

Labor

Labor

Labor

Labor

Labor

Labor

Labor

Expense

Expense

Expense

Expense

Expense Expense

Expense

Expense

Expense

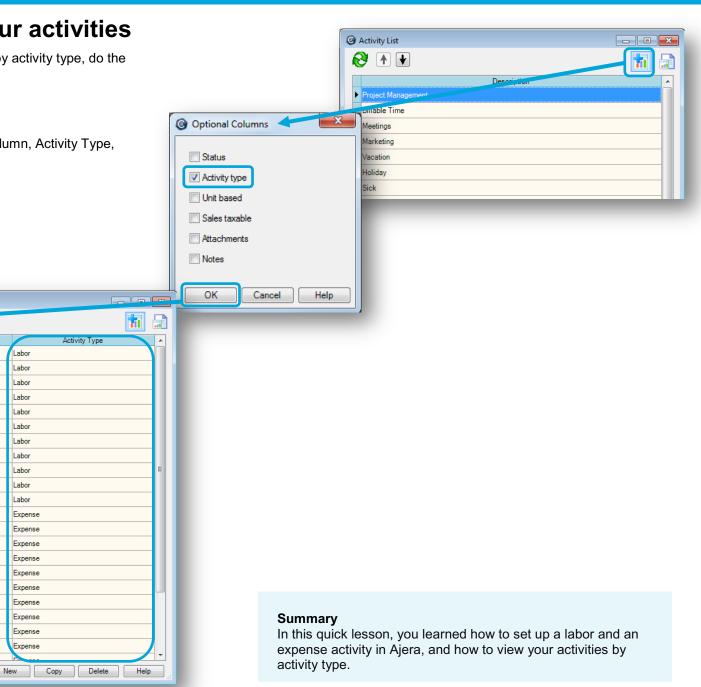